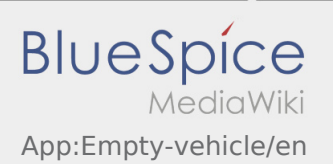

## Inhaltsverzeichnis

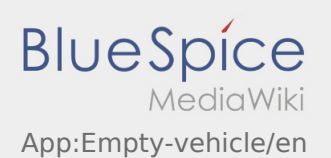

## Annoucement of an empty vehicle

- Without an active order from **inTime** you cannot annouce your vehicle as empty.
- $\bullet$  You can create the annoucement of you empty vehicle with this button  $\vdots$ .

You can annouce your regular vehicle as empty. Furthermore you can annouce an other vehicle from your subcontractor as empty. Therefore you have to scan the barcode of the vehicle. Fill in the required data. Within the DriverApp you can delet the annoucement of your empty vehicle.